## MACHEN SIE ES DIESES JAHR ANDERS!

# UNT®UCH.DE

Ę

### INVENTARISIERUNG LEICHT GEMACHT!

vandere voscheen ma bereize

 $\frac{1}{2}$   $\frac{1}{212}$  18:5  $\bigcirc$ Bestandsaufnahme W Verantwortlicher: System Besitzer **Scannen Sie alle Werkzeuge am Standort<br>und allen untergeordneten Standorten.**<br>
(2) 2 (2) 0 (1) 0 *I* 0 *ID* 0 *ID* 0 *ID* 0 unklar neu **Abschliess** Paus ? Akkubohrmaschine, SNr: S789, **INr: 1001** 

### UnTouch Inventarisierung

Mit der neuen Funktionserweiterung UnTouch Inventarisierung haben Sie die Möglichkeit, eine Bestandsaufnahme aller Werkzeuge und Betriebsmittel für einen bestimmten Ort durchzuführen. Möglich ist die Inventarisierung an beliebigen Stichtagen zu selbstbestimmten Zeitpunkten als auch zum Beispiel am Jahresende. Somit können Sie z.B. alle IhreWerkzeuge auf einer Baustelle kontrollieren. Dafür werden Ihnen in einer übersichtlichen Liste auf dem UnTouch Phone die Werkzeuge angezeigt, die Sie am Standort vorfinden sollten. Nach der Inventur erhalten Sie eine Auswertung über vorhandene, nicht vorhandene Werkzeuge oder zusätzliche Werkzeuge. Die weitere Verarbeitung erfolgt in UnTouch Web wo Ihre Ergebnisse geprüft und gespeichert werden.

### *So funktioniert's*

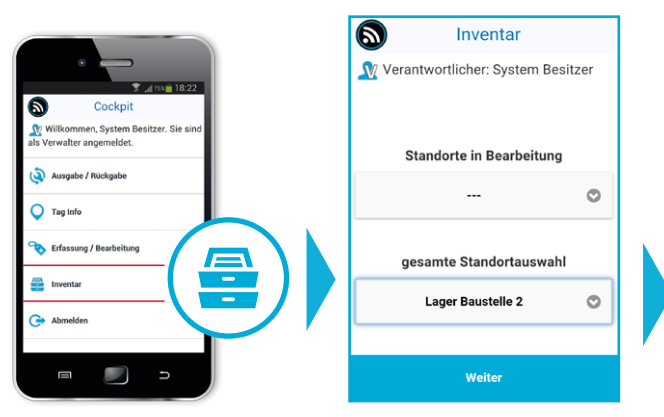

### Melden Sie sich als Benutzer an **1** Wählen Sie den Inventurort

Nur der Benutzer mit Verleihrecht kann eine Inventarisierung durchführen. Ist Ihr Benutzerkonto für die Inventarisierung zugelassen finden Sie im Hauptmenü einen zusätzlichen Menüpunkt mit der Bezeichnung *Inventar*.

### **3** Starten Sie die Inventur

Nach der Standortauswahl erhalten Sie eine Liste in der Sie alle für den Ort gebuchten Werkzeuge und deren Gesamtanzahl einsehen können. Sie können nun die Werkzeuge nacheinander scannen. Halten Sie das UnTouch Phone einfach vor die Untouch Tags, der sich am Standort befindlichen Werkzeuge.

Mit dem Button *Abschliessen* wird der Inventurvorgang beendet. Mit dem Button *Pause* kann der Vorgang der Erfassung später fortgesetzt werden.

### **4** Übersicht in UnTouch Web

Im UnTouch Web stehen alle begonnenen und bereitsbearbeitetenInventarisierungslistenzur Ansicht, zur Bearbeitung und für den Ausdruck zur Verfügung. Die Statusinformationen und die Bemerkungen von der Vor-Ort-Erfassung geben Auskunft und helfen so den Überblick über den Werkzeugbestand zu behalten.

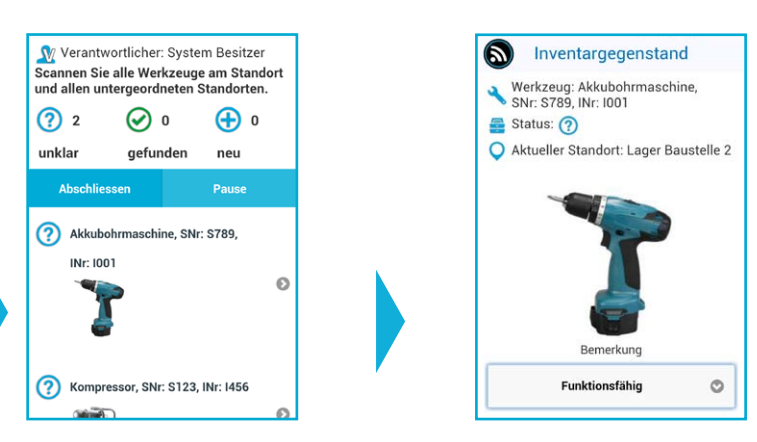

### **2**

Im Anschluss wird der Standort ausgewählt für den die Bestandsaufnahme erfolgen soll. Bei der Auswahl der 1. Ebene, wie zum Beispiel einem Wohnhaus, werden alle weiteren untergeordneten Standorte, wie Wohnungen und Räume mit berücksichtigt. Wird ein Ebene 2 Standort gewählt, werden entsprechend nur Standorte der Ebene 3 berücksichtigt.

?

Ist das gescannte Werkzeug in der Liste vorhanden wechselt das Fragezeichensymbol zu einem grünen Haken. Bei nicht gescannten/gefundenen Werkzeugen bleibt das ? bestehen.

Sollte ein Werkzeug gescannt werden, das nicht zu dem Standort gehört, so wird dieses in die Liste mit aufgenommen und mit einem Pluszeichen versehen.

In der Detaildarstellung können Sie weitere Informationen zum Werkzeug einsehen und eine Bermerkung auswählen und hinzufügen.

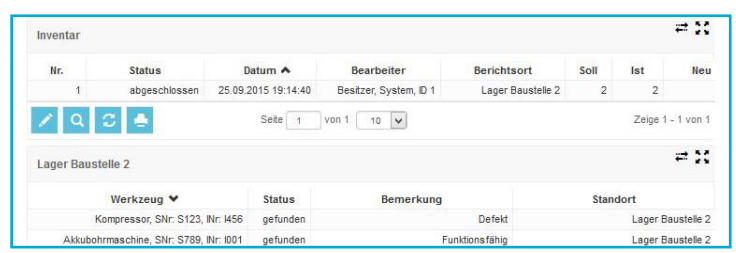

### Die drei Komponenten

Das Maschinensystem besteht aus drei Komponenten, deren Zusammenspiel Ihnen die tägliche Arbeit im Werkzeugmanagement erleichtert. Das lästige "Wer hat welches Werkzeug und wo" lässt sich von nun an mit einem Mausklick beantworten.

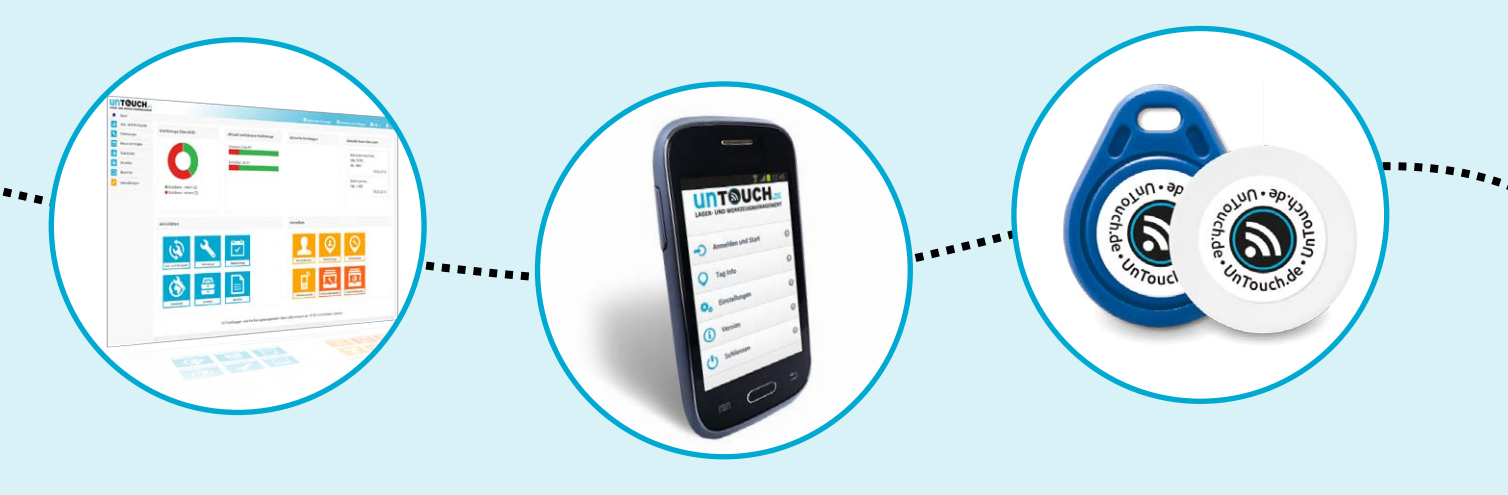

UnTouch Web ist die benutzerfreundliche Kommandozentrale der Anwendung. Hier können Sie komfortabel alle Werkzeuge anlegen und anschließend deren Nutzungsbewegungen einsehen und verwalten. Zahlreiche vorgefertigte Berichte unterstützen Sie dabei bei der Auswertung der erfassten Daten.

Zur Nutzung benötigen Sie lediglich einen Computer mit Internetzugang, über dessen Browser Sie sich in Ihr UnTouch Web einloggen können.

Die Anwendung kann von jedem Standort aus abgefragt werden und ist passwortgeschützt. In Abhängigkeit von der zugeordneten Berechtigungsstufe können der Betriebsinhaber, Lagerist oder Mitarbeiter unterschiedliche Aktionen ausführen.

Der Betrieb erfolgt auf einem gesicherten, für Sie kostenfreien Webserver.

### UnTouch Web UnTouch Tags UnTouch Phone und App

Das UnTouch Phone ermöglicht mit der UnTouch App die berührungslose Erfassung von Werkzeugaus- und rückgaben ohne das Eintippen von Nummern oder Namen.

Darüber hinaus können weitere Detailinformationen wie der zugehörige Werkzeuglagerstandort aus den UnTouch Tags ausgelesen werden.

Die klare und übersichtliche Benutzerführung der App führt dabei gezielt durch alle Schritte.

Um UnTouch Phone und App benutzen zu können, melden Sie sich mit Ihrem persönlichen Personentag an. Das Smartphone ist innerhalb des Betriebs per W-LAN in Ihr Firmennetz eingebunden und übermittelt alle Informationen direkt an UnTouch Web.

Außerhalb des Betriebes können die Daten über eine Mobilfunkverbindung übertragen werden.

Zur Kennzeichung der Werkzeuge, Maschinen und anderer Betriebsmittel nutzen wir die Near Field Communication (NFC) Technologie. Sie ist der Schlüssel von Un-Touch. Integriert in unsere Tags sorgt sie für den berührungslosen Austausch der Informationen zwischen dem Werkzeug- oder Personentag und dem UnTouch Phone.

Gefertigt aus Anti-Metall funktionieren die Tags auch auf elektronischen Maschinen und Werkzeugen störungsfrei und können mit Zweikomponentenklebern angebracht werden.

Zur Identifikation der Mitarbeiter stehen NFC-Tags in Form von Schlüsselanhängern zur Verfügung, damit diese sie einfach mit sich führen können. 

### Schnellübersicht

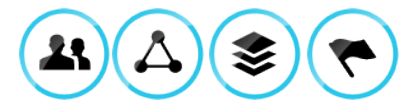

### Zielgruppe

**Handwerksbetriebe aller** Gewerke

### Verwendete Komponenten

- UnTouch Web
- **Untouch Phone und App**
- UnTouch Tags

### Anwendungsgebiete

- Ausgabe und Entgegennahme von Maschinen und Werkzeugen an Mitarbeiter zur Verwendung auf der Baustelle
- Erfassung von Werkzeugen und Maschinen in Einsatzfahrzeugen
- Reservierung von Werkzeugen für bestimmte Baustellen
- Dokumentation von Nutzungsabläufen
- Verfügbarkeitsabfrage
- Informationsabfrage auf der Baustelle (Wer hat das Werkzeug wann entliehen)

### Geplante Optionen

Ersatzteilverwaltung, Schadensverwaltung, Anbindung an externe Systeme

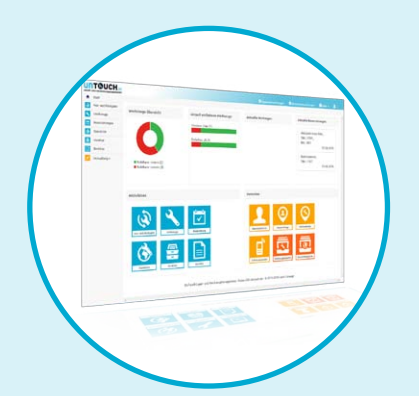

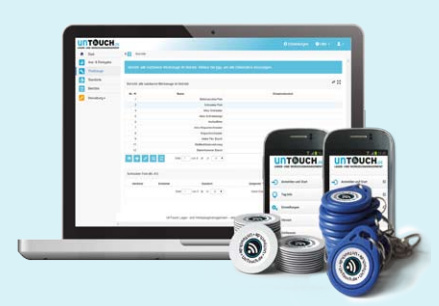

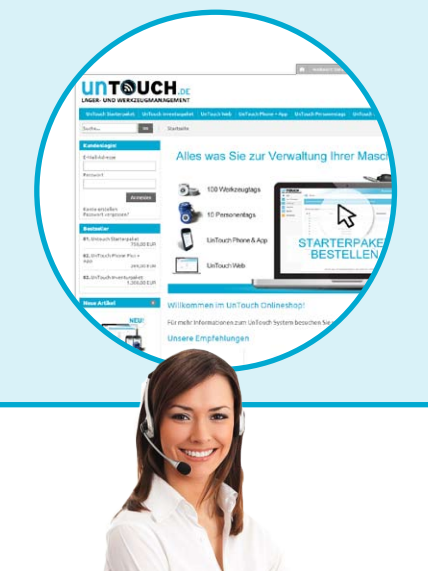

### UnTouch Web jetzt gratis testen!

Besuchen Sie unsere UnTouch Demoanwendung, um einen ersten Eindruck der Informationsschnittstelle UnTouch Web am Beispiel eines Baustellenbetriebes zu erhalten.und des Benutzerleitfadens in UnTouch Web können Sie direkt beginnen.

 $\bigoplus$ demo.untouch.de / Benutzername: gast / Passwort: gast

### UnTouch Inventurpaket

Dies ist der ideale Zeitpunkt zur Einführung unserer systematischen Betriebsmittelverwaltung. Mit unserem Inveturpaket fällt Ihnen der Einstieg leicht. Alle notwendigen Komponenten (30 Personentags, 300 Werkzeugtags) inkl. der Softwarelizenz für 1 Jahr und zwei Smartphones sind enthalten. Direkt nach dem Erhalt können Sie mit ihrer Maschinen- und Werkzeugverwaltung beginnen!

### So bestellen Sie Ihr Inventurpaket

Besuchen Sie unseren Onlineshop:

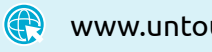

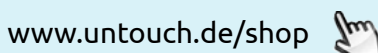

Hier finden Sie weitere UnTouch Pakete, sowie Zubehör wie Smartphones, Personen- und Werkzeugtags. Alternativ können Sie auch unser Bestellformular nutzen. Dies erhalten Sie auf Anfrage über info@untouch.de.

### Haben Sie noch Fragen?

Gerne sind wir persönlich behilflich. Rufen Sie uns einfach an oder schicken Sie eine E-Mail.

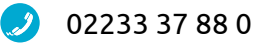

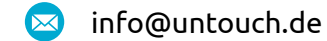

UnTouch® ist ein Produkt der Coeln Concept GmbH Vogelsanger Weg 6, 50354 Hürth www.coelnconcept.de

\*alle Produktabbildungen ähnlich